# **РАЗРАБОТКА ВИРТУАЛЬНОЙ СРЕДЫ ДЛЯ ВЫПОЛНЕНИЯ УЧЕБНЫХ И ЛАБОРАТОРНЫХ РАБОТ**

# Д.Д. Исунц Томский политехнический университет ddi2@tpu.ru

### **Введение**

В настоящее время развитие информационной эпохи заставляет систему образования решать задачу формирования новых основ информационной культуры будущих специалистов. Сейчас, благодаря глобальной информатизации общества, компьютеры в сфере образования встречаются не только на курсе «Информатики», но и во всех других дисциплинах, что влияет на компьютерную и информационную грамотность обучающихся.

Для решения данной задачи отлично подойдет такой информационный ресурс, как виртуальные лаборатории. В данных лабораториях студенты смогут выполнять работы с установками, которых нет в их образовательном учреждении (по различным причинам, как финансовым, так и к примеру, при нехватке места для размещения установок), или же которые являются особо опасными для здоровья (например, моделирование виртуальной среды при работе с реактором), или повторно выполнить работу виртуально, после появления вопросов при реальном выполнении задания в лаборатории.

Целью проекта является создание виртуальных лабораторных комплексов по нескольким дисциплинам, позволяющих проводить лабораторные работы в рамках курса. Данное решение позволит повысить навыки самообучения у студентов, выполняющих работу.

#### **Описание проекта**

Пользователь, с помощью созданного интерфейса управления, передвигается персонажем (студентом) по виртуальной среде (лаборатории). В сцене также присутствуют необходимые лабораторные установки, измерительные приборы и вспомогательный помощник (преподаватель).

Виртуальная среда для каждой дисциплины создается на основе моделирования реальной лабораторной аудитории. Дизайнеры проекта, посредством снимков лаборатории, создают и масштабируют все объекты, присутствующие в кабинете и необходимые для выполнения различных работ.

Рассмотрим пример реализации одной из работ по дисциплине «Общая энергетика» (Рис. 1).

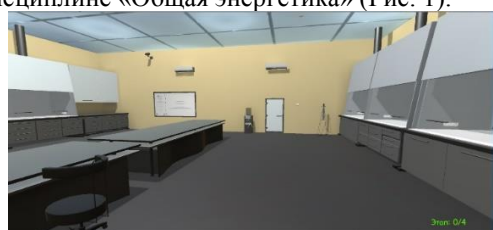

Рис. 1. Снимок экрана программы. Лаборатория

Данная среда смоделирована по реальному учебному кабинету, в котором проводится данная лабораторная работа. В лаборатории реализован монитор, на котором студенту сначала необходимо ознакомится с теоретическим материалом. После чего, преподаватель (в виде робота-дрона) приглашает пользователя к лабораторной установке (Рис. 2).

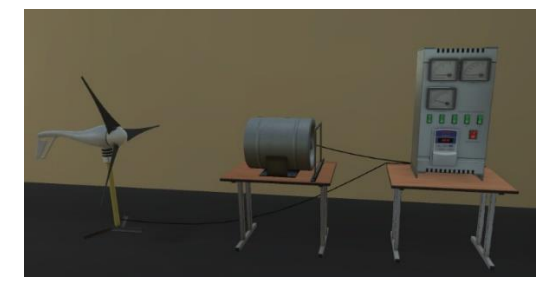

Рис. 2. Снимок экрана программы. Лабораторная установка

Студент, следую указаниям дрона-преподавателя, выполняет все этапы лабораторной работы. Показатели приборов взяты из отчетов студентов, выполняющих эти работы в реальной лаборатории и сверены с преподавателями, проверяющими их.

В процессе выполнения задания, студент может подойти к проектору с теорией и во вкладке «Результаты» увидеть автоматически-заполняющуюся таблицу с полученными показателями прибора. В конце лабораторной работы можно сохранить полученный результат в виде Excel документа.

Реализованный дрон-преподаватель следует за студентом по всей аудитории, озвучивая шаги лабораторной работы (для каждой работы записываются аудиодорожки). С ним можно поговорить, попросив повторить следующий этап. Также на корпусе робота установлен небольшой монитор с подсказками (в виде шагов лабораторной работы)., которым необходимо следовать пользователю для выполнения работы. В ситуациях, когда студент делает что-то не по порядку (к примеру, посреди работы установки пытается резко выключить сеть и т.п.), преподаватель останавливает его, озвучивая что конкретно студент делает не так.

Для большего погружения в лабораторную среду, присутствуют элементы интерактивного взаимодействия с объектами в аудитории. Например, студент может включить (выключить) свет, передвигать и садится на различные стулья, открывать (закрывать) шкафчики, доставая из них различные приборы и объекты.

# **Реализация проекта**

Для реализации было принято решение работать со средой разработки Unity 3D. Данная среда позволяет настроить физику объектов, подключить написанные скрипты, описывающие логику программы, а также импортировать текстуры и модели, созданные дизайнерами в различных средах трёхмерного моделирования (таких как Blender, 3ds MAX и другие).

Был написан игровой движок (на языке программирования C#), описывающий логику взаимодействия персонажа с виртуальной средой и описывающий интерфейс управления самим персонажем. Таким образом, при появлении новой задачи по реализации виртуальной лаборатории, основной движок остается неизменным. Меняются лишь лабораторные установки, описывается логика и физика их работы, на проекторе появляется необходимая теория, заменяются звуковые файлы, озвучиваемые дроном на необходимые по данной работе. Также в некоторых проектах пользователю сначала необходимо пройти небольшое тестирование, прежде чем он получит допуск к выполнению работы.

Также для каждой новой лабораторной работы создается необходимая анимация, описывающая реальные явления. Несложная анимация, такая как вращение объектов, движение стрелок измерительных приборов и тому подобное, создаются внутри среды Unity 3D. Сложная же анимация, такая как парообразование, переливание жидкостей создаются в ранее названных приложениях 3D-моделирования.

Конечная сборка проекта обычно представлена в виде WebGL ресурса (позволяющем открывать приложение в интернет-браузере). Данный метод сборки удобен для размещения виртуальных лабораторных работ в различных системах образовательных электронных ресурсов, например, Moodle. При этом, с помощью WebGL можно открывать данный проект с любого устройства, что делает его более кроссплатформенным, так как всё что необходимо для запуска, это наличие интернет-соединения и минимальных системных требований у устройства. Пример запуска реализованного объекта в браузере приведен на рисунке 3.

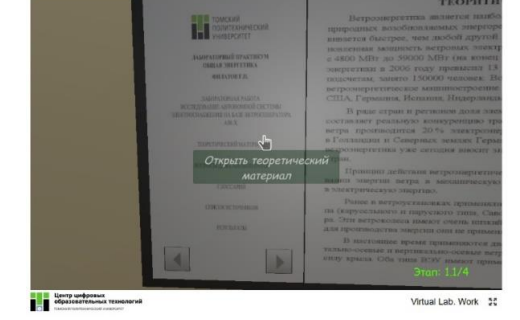

Рис. 3. Запуск приложения в браузере Mozilla Firefox с ПК

#### **Развитие проекта**

В перспективах проекта, одной из главных целей является создание интерфейса управление не только с помощью контроллеров клавиатура + мышь, но и с помощью датчиков Lip Motion (датчики слежения за костями кистей рук пользователя) и шлемов виртуальной реальности. Данный движок заставит пользователей более естественно и глубоко погрузиться в лабораторную среду, а также позволит им более наглядно взаимодействовать с лабораторными установками.

### **Заключение**

В результате реализации данного проекта, было разработано несколько виртуальных лабораторий, в которых пользователь может выполнять необходимые по курсу дисциплины работы.

В будущем планируется улучшение созданного движка, добавление системы управления с помощью датчиков Lip Motion и шлемов виртуальной реальности, что позволит пользователю более естественно почувствовать себя в лабораторной среде.

Данные лаборатории помогут студентам, посредством индивидуальной работы с установкой, более подробно ознакомиться со всеми процессами и явлениями. Всё это ведёт к улучшению способов самообучения, к чему стремятся ведущие образовательные учреждения мира.

## **Список использованных источников**

- 1. Ромин Е. Создание трехмерной модели местности в Unity 3D [Электронный ресурс] – URL: http://brainy.pro/ru/blog-ru/51-terrain\_editor\_ru (дата обращения 24.10.2018).
- 2. Куприянов М. Дидактический инструментарий новых образовательных технологий – М. Куприянов.: Высшее образование в России. - 2001.  $-$  No 3.
- 3. Afanasyev, A.N., Voit, N.N., Kanev, D.S., Gulshin, V.A. Modeling of virtual simulators based on automata approach. Radio Eng, 2015. – с .5.